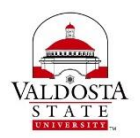

## **Thesis/Dissertation Submission Guidelines The Graduate School • Valdosta State University**

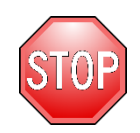

**Has your thesis or dissertation been reviewed and approved by the**  Graduate School? If not – start with Section 1. If yes, go to Section 2!

### **Section 1: Submitting your Dissertation or Thesis for Grad School Review:**

- You should have completed all steps of the thesis/dissertation procedures, including the defense, and your chair/committee have approved your final draft.
- Your signature page should be signed by your committee. Scan and include the signature page in your final draft. Or, students can submit hard copies of the signature page to the Reviewer in the Graduate School. The Fair Use page can be signed later.
- Email a PDF of your thesis/dissertation to the reviewer at [gradreviewer@valdosta.edu](mailto:gradreviewer@valdosta.edu) by the semester's published deadline. From here, edits will be made through email correspondence. Do NOT make any changes until you hear from the Reviewer.
- The Graduate School's review may take up to 3 to 4 weeks, possibly longer, depending on the number of theses and dissertations received any given semester. The goal will be to complete the review process as quickly as possible. (Thanks for your patience!)
	- o Once the review process is complete you should follow the provided directions to submit your approved thesis or dissertation to ProQuest first, and then V-text.
	- o Do not submit unless approved by the Graduate School!!

#### **Section 2: What to Do for ProQuest Submission**

- Prior to uploading your dissertation or thesis to ProQuest you need to have the following prepared:
	- A PDF copy of your dissertation/thesis
	- Abstract
	- Optional Supplementary files (images, data, etc.) that are an integral part of the dissertation/thesis, but not part of the full text
	- Advisor and other Committee Members' Names
- Go to<http://www.etdadmin.com/valdosta>
- Click the tab, 'Submitting Your Dissertation/Thesis' in the top blue bar

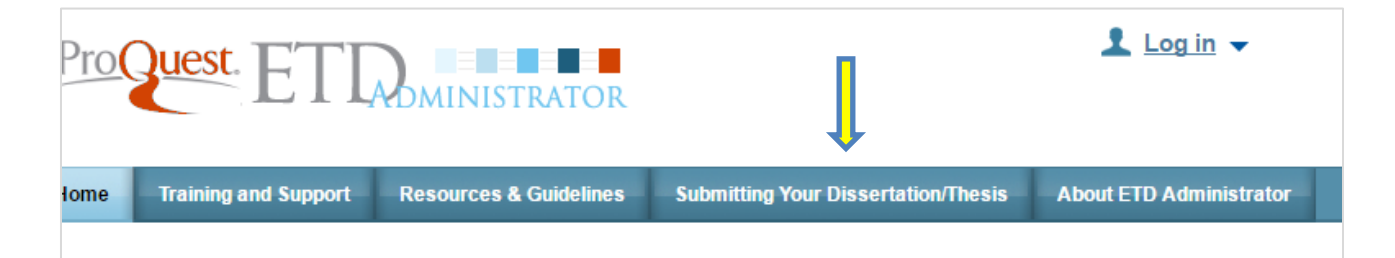

• Click the link, "Submit my dissertation/thesis"

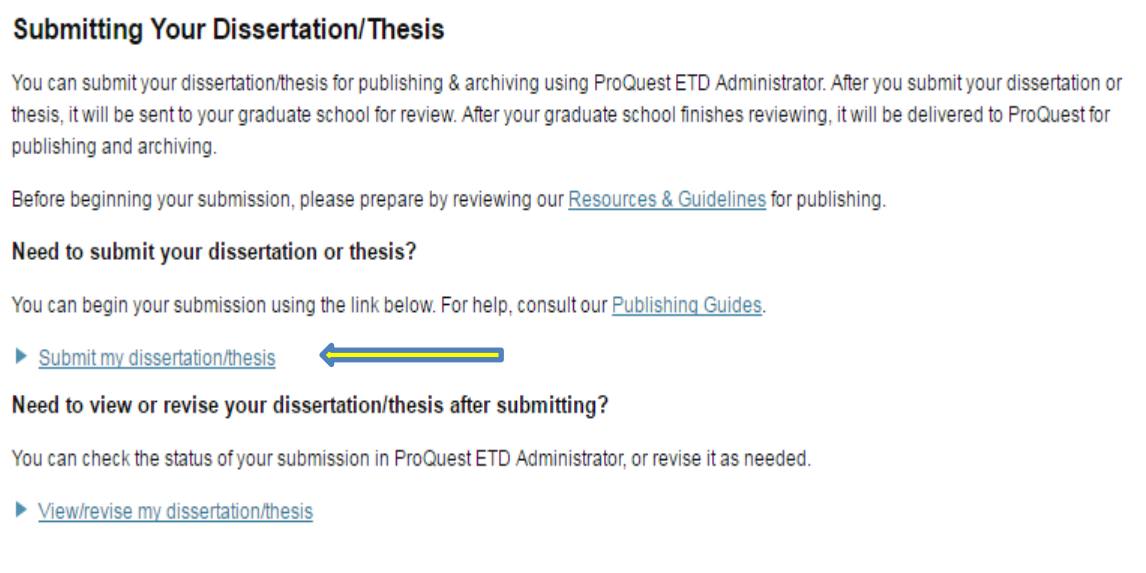

You will need to then create your account

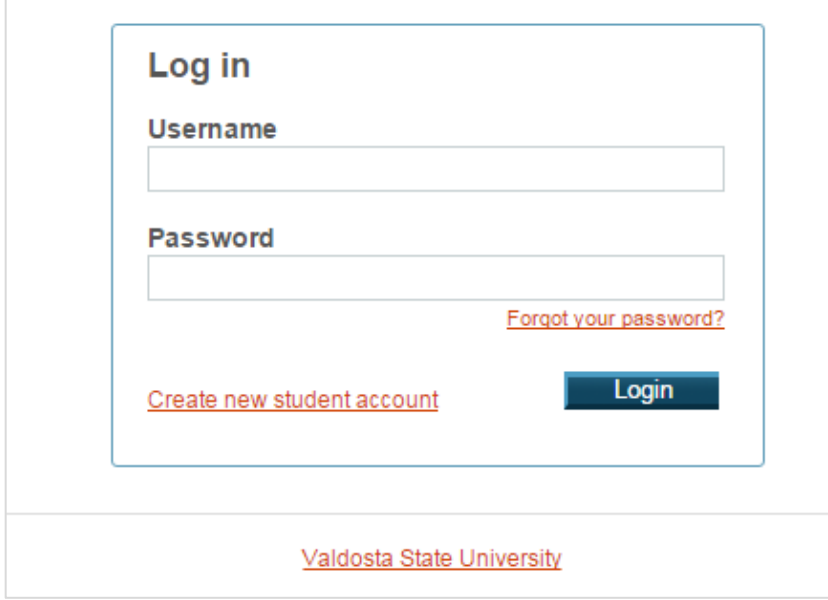

● Next you will create your account. (It is recommended that you use your personal email address rather than a VSU address.) Remember your username and password--this information is required to log back into the system.

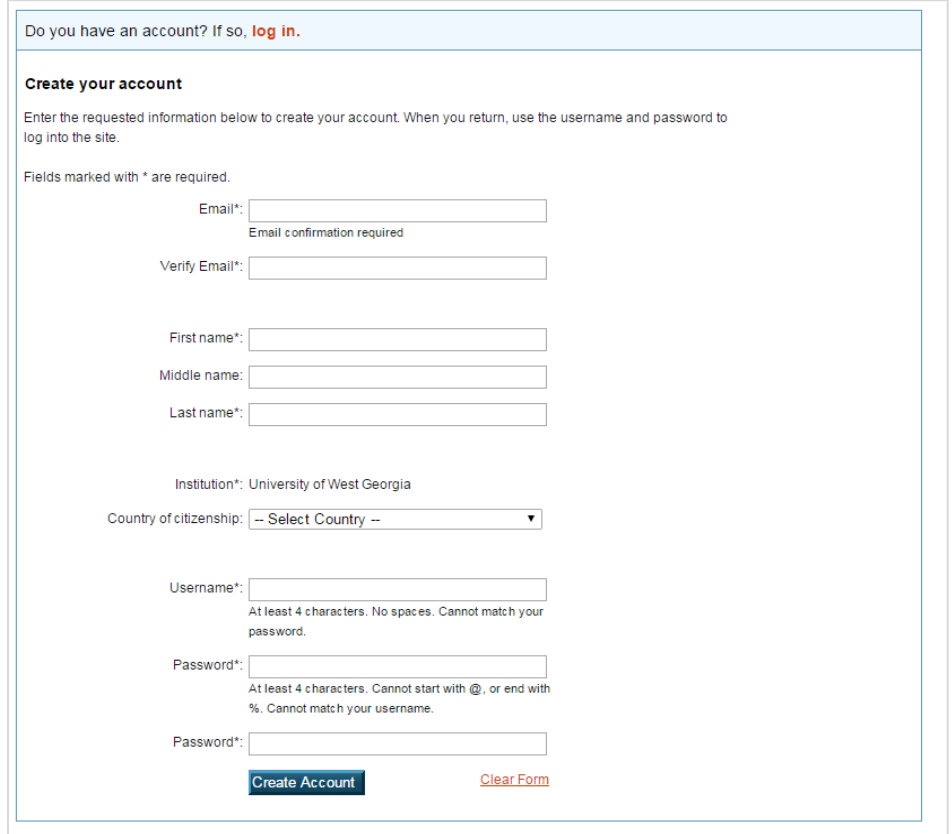

● Log in after creating your account. After logging in, you should click "submit my ETD" – you will see the following screen. Hit "Continue."

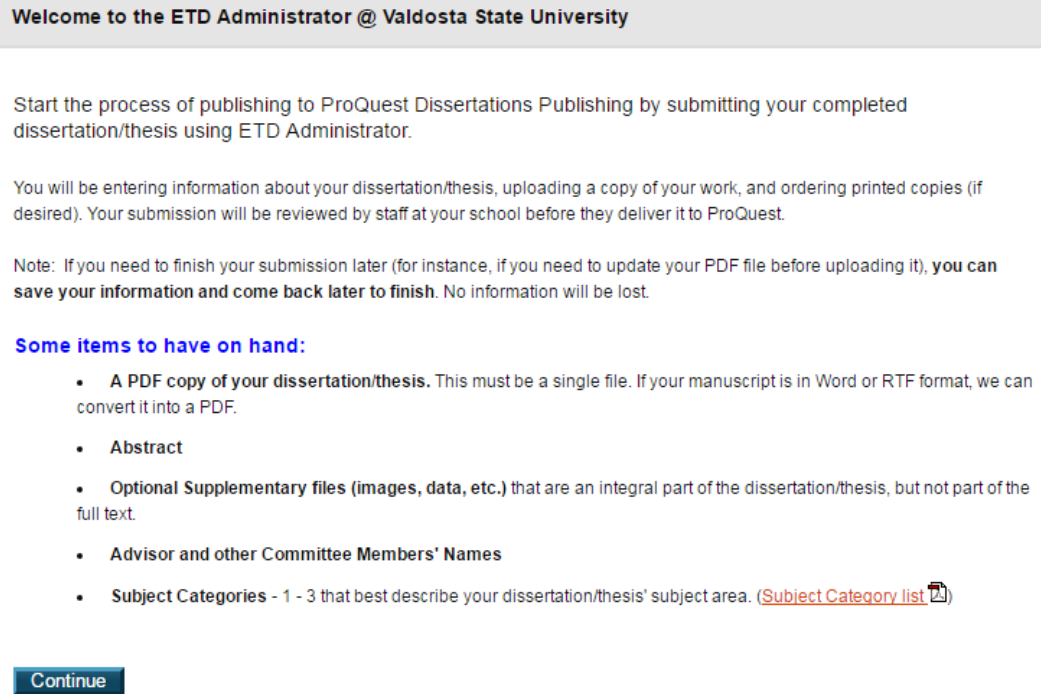

• Next select your publishing options. Information is provided on the ProQuest site about each option but it is recommend that you select "Traditional Publishing" (there is no fee).

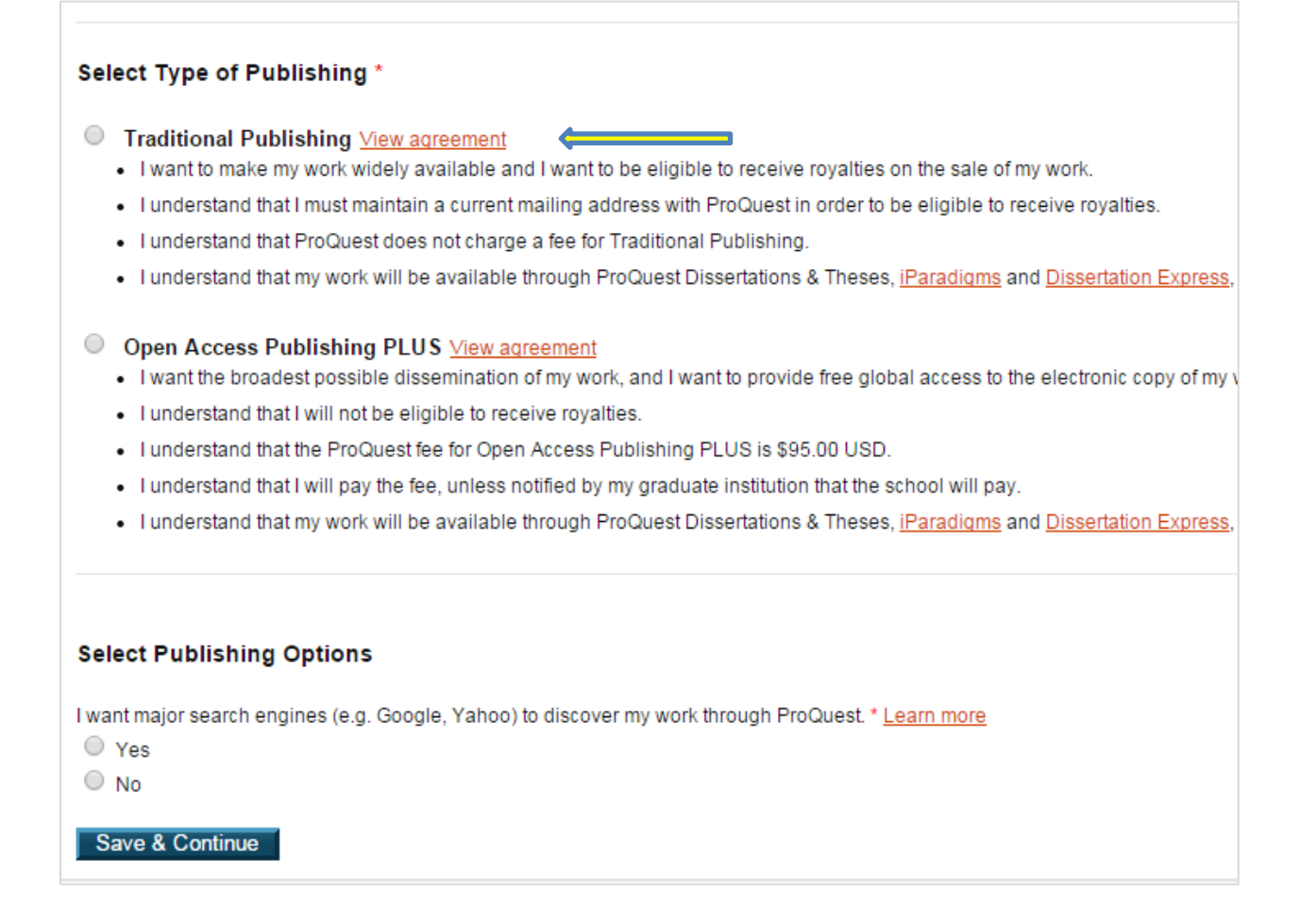

- Chose "Yes" or "No" for a publishing option, and then click "Save & Continue."
- Information will be provided about the option you choose and you will be asked to confirm your agreement.
- Next you will be asked to enter your contact information and mailing address.
- Then you are asked to provide your dissertation/thesis details.

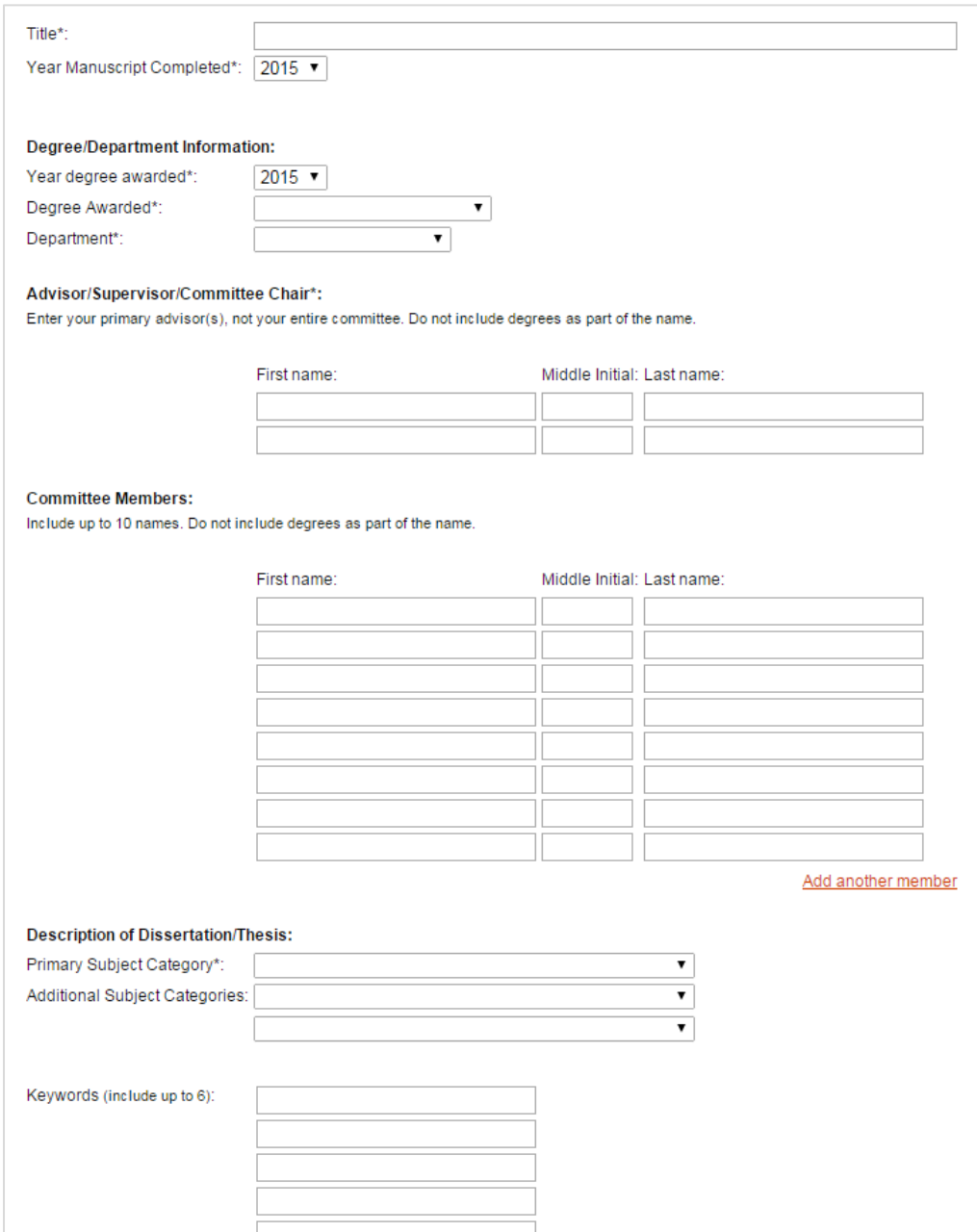

- Next you will be asked to upload the PDF of your thesis or dissertation. You will also need to indicate if you have any copyright permission documents to submit.
- Click "No" where it asks about copyright permission documents.

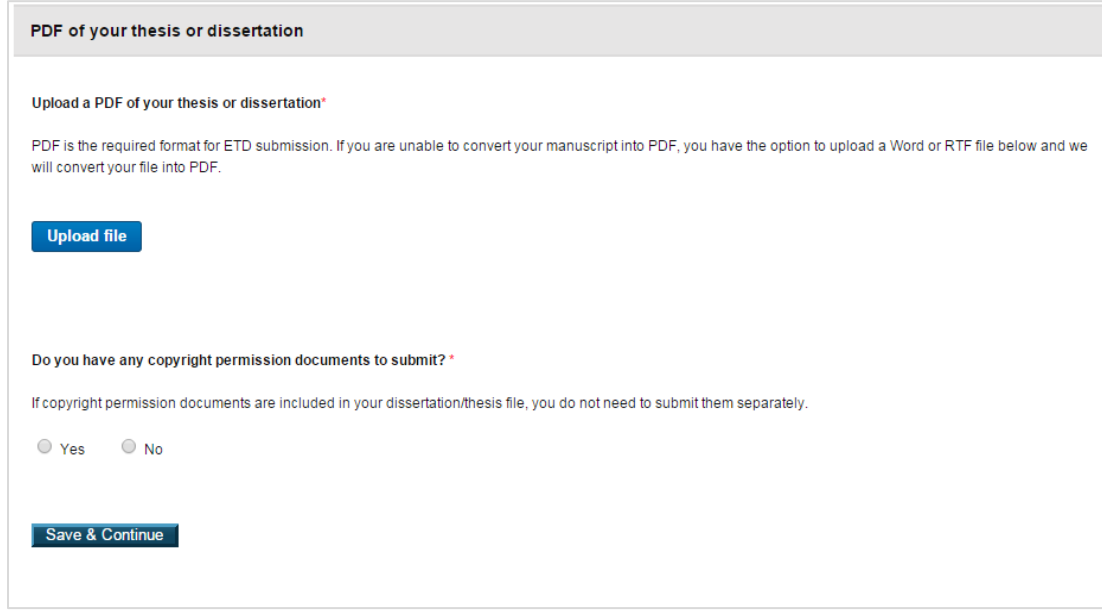

- Next you will be asked if you want to upload supplemental files, this is optional.
- Next you are given the opportunity to leave any notes for the administrator (the Reviewer at VSU); this is also optional.
- Next you will be given the option to register a U.S. Copyright. Please carefully read materials because this involves a \$55 fee if you click "File for a New Copyright."
- Click "Save & Continue."

Save & Continue

# 1. Previous U.S. Copyright Registration Has registration for your published dissertation/thesis, or for an earlier version of the manuscript, been made with the Copyright Office? ○ Yes - copyright was previously filed ● No 2. Requesting ProQuest/UMI to file for U.S. Copyright Registration ● Do not file for copyright - I am requesting that ProQuest/UMI not file for copyright on my behalf. File for a new copyright - I am requesting that ProQuest/UMI file for copyright on my behalf. - I understand that an additional fee of \$55.00 (USD) will be charged. . I authorize ProQuest/UMI to submit an application for registration of my copyright in the Work in my name. I will receive the re . If I have previously registered my published dissertation/thesis, or an earlier version of the manuscript with the U.S. Office of above (see Question 1).

• Next you will be asked about purchasing bound copies of your dissertation/thesis.

### **DO NOT PURCHASE COPIES FROM PROQUEST!!**

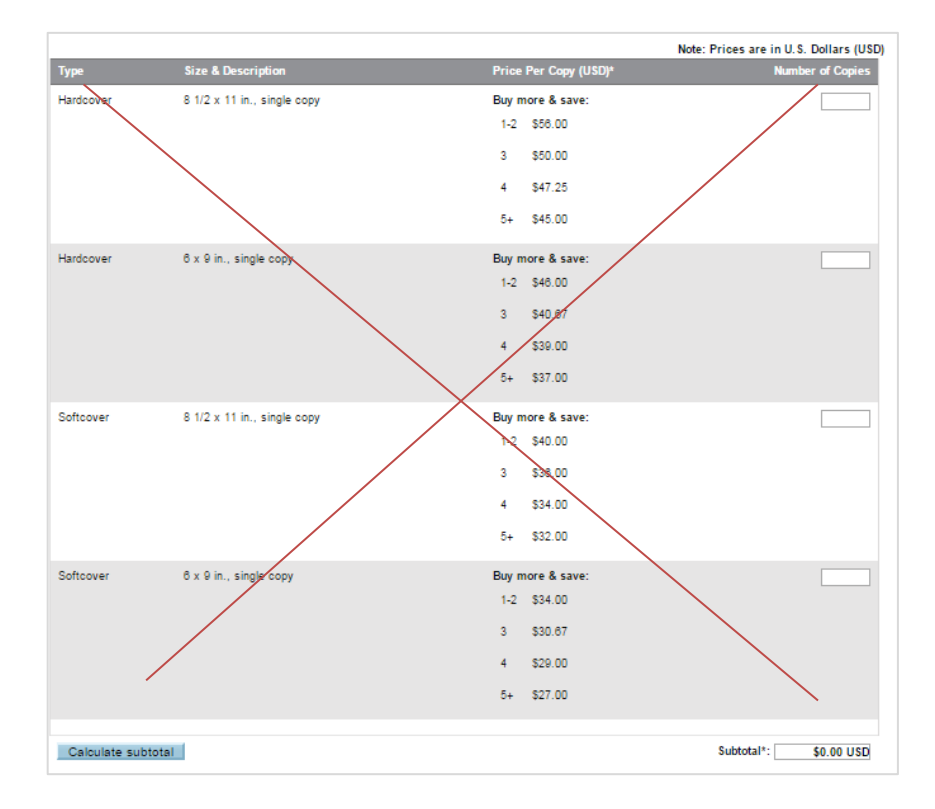

• Select "Decline – do not order"

![](_page_6_Picture_4.jpeg)

• If you wish to have copies bound, the printed copies of the approved thesis or dissertation shall be submitted to the Acquisitions Office in Odum Library within 35 days after graduation with the completed library **Binding Fee Form.** (NOTE: Do not order 2 copies for the library). Copies bound through VSU are \$20 per copy.

Next you are provided a submission summary, which you need to review before your final submit.

#### **Submit & Pay**

Your dissertation/thesis is ready for submission. When you submit, it will be sent to your graduate school for review.

At the time that you submit, you will be asked to pay for any copies you ordered, along with any applicable Open Access Publishing PLUS and/or copyright registration fees. You will see a surr

Please verify submission first

After you submit, you cannot revise your submission without permission from your graduate school administrator. Please verify that your submission is complete and correct before continuing.

• Finally you are asked to "Submit & Pay." Click even though you are not paying anything. Once submitted your document will be forwarded to the Reviewer in the Graduate School. He/she will then approve your submission to be uploaded into ProQuest.

#### **Section 3: What to Do for V-text Submission**

Students must also submit their theses or dissertations in Word to the VSU Archives' online repository (complete the [web V-Text form\)](https://www.valdosta.edu/academics/library/general/forms/electronic-thesis-and-dissertation-release-form.php). No fee is involved.

- The web page will ask you to include a list of keywords or tags to help ensure all major terms are in the "finding" aids.
- Submit as a Word file only no PDFs (Word documents are easier to convert to Archival documents).
- Include a scanned copy of your signed signature page and fair use page.

If you have any questions or concerns about your V-text submission, please contact the V-text Management Committee at **[vtext-help@valdosta.edu](mailto:vtext-help@valdosta.edu)** . You may also call them at 229-333-7150.

#### **Questions? Contact the Graduate School at 229-333-5694 or [gradschool@valdosta.edu.](mailto:gradschool@valdosta.edu)**

Other information may be found at the Graduate School's Thesis & Dissertation Information pages at: <http://www.valdosta.edu/academics/graduate-school/thesis-and-dissertation-information.php>

*Revised. August 2019*